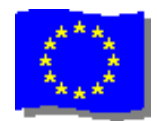

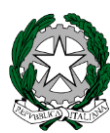

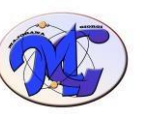

### ISTITUTO di ISTRUZIONE SECONDARIA SUPERIORE

#### **"MAJORANA - GIORGI"**

VIA SALVADOR ALLENDE 41 16138 GENOVA TEL. 0108356661 FAX 0108600004 VIA TIMAVO 63 16132 GENOVA TEL. 010 393341 FAX 010 3773887 CODICE ISTITUTO: GEIS01800[3 -](http://www.majorana.it/) [www.majorana-giorgi.edu.it](http://www.majorana-giorgi.edu.it/) [-](http://www.majorana.it/) geis018003@istruzione.it LICEO delle SCIENZE APPLICATE

INFORMATICA E TELECOMUNICAZIONI – ELETTROTECNICA, ELETTRONICA E AUTOMAZIONE – MECCANICA & MECCATRONICA

Comunicazione n.442 del 18 giugno 2020

Alle famiglie e agli alunni Al Personale ATA e docente. Loro sedi Al Direttore S.G.A.

#### **Oggetto: Obbligo di utilizzo del sistema PAGO IN RETE per qualunque versamento dalle famiglie all'Istituto**

Con nota N.1125 8-5-20 il Responsabile per la transizione al digitale del Ministero dell'Istruzione ha stabilito che:

*Ai sensi dell'art. 65, comma 2, del D.lgs n. 217/2017 come da ultimo modificato dal D.L. n. 162/2019 (Decreto Milleproroghe), dal 30 giugno p.v. i prestatori di servizi di pagamento, c.d. PSP (Banche, Poste, istituti di pagamento e istituti di moneta elettronica) sono chiamati ad utilizzare unicamente la piattaforma PagoPA per erogare servizi di pagamento verso le Pubbliche Amministrazioni. Di conseguenza, le Istituzioni Scolastiche devono adottare e utilizzare in via esclusiva la piattaforma PagoPA, in quanto i servizi di pagamento alternativi a PagoPA risulteranno illegittimi. Inoltre, il D. Lgs 165/2001, art. 1, comma 2, impone l'utilizzo obbligatorio di PagoPA per ogni tipologia di incasso, senza nessuna esclusione.*

**Pertanto, a partire dall'1/7/2020 qualunque contributo all'Istituto (quote spese, contributo volontario, quote viaggi, iscrizione a corsi extra-curricolari, tasse, ecc.) dovrà necessariamente essere versato tramite il sistema PAGO IN RETE.**

**Non saranno più accettati versamenti sui conti correnti bancari e postali intestati all'Istituto**

Il sistema PAGO IN RETE è basato su una piattaforma Nazionale accessibile all'indirizzo

### <https://www.istruzione.it/pagoinrete/>

Per effettuare i pagamenti previsti dall'Istituto è necessario:

- 1. accreditarsi al sistema (ovviamente solo la prima volta)
- 2. accedere con le credenziali di cui sopra
- 3. effettuare il pagamento

Le tre azioni possono essere svolte autonomamente dalle famiglie.

In allegato alla presente sono riportate alcune prime istruzioni operative.

L'Istituto, ovviamente, è disponibile per qualunque supporto sulle varie fasi di cui sopra.

Il Dirigente Scolastico(Alessandro Rivella) *Firma autografa sostituita a mezzo stampa ai sensi dell'art. 3 comma 2 del D.lgs n. 39/93*

### **PAGO IN RETE Indicazioni operative sulla registrazione, l'accesso, i pagamenti**

## **Come registrarsi**

*(per chi non possiede un'identità digitale SPID o le credenziali del MIUR di Polis o di Iscrizioni Online)*

Puoi ottenere le credenziali di accesso al servizio dei pagamento effettuando la registrazione.

Per registrarti clicca sul link **["Registrati"](https://iam.pubblica.istruzione.it/iam-ssum/registrazione/step1?lang=it&spid=true&goto=https://pagoinrete.pubblica.istruzione.it:443/Pars2Client-user/)**

Nella pagina "Registrati" devi fare 4 semplici passaggi:

- 1. inserisci il tuo **codice fiscale** e seleziona la casella di sicurezza "Non sono un robot"
- 2. compila la scheda con i tuoi dati anagrafici e inserisci un tuo indirizzo email personale attivo (da digitare due volte per sicurezza)
- 3. verifica la correttezza di tutti i dati inseriti e seleziona "CONFERMA I TUOI DATI", altrimenti se riscontri degli errori clicca su "torna indietro" per tornare al passaggio precedente ed effettuare le correzioni necessarie
- 4. per completare la registrazione accedi infine alla casella e-mail (che hai indicato al punto 2), visualizza la e-mail che hai ricevuto da "MIUR Comunicazione" e clicca sul link presente nel testo

Completata la registrazione riceverai una seconda e-mail con le credenziali (username e password) per accedere al servizio Pago In Rete.

Al **primo accesso** al servizio ti verrà richiesto di modificare a tuo piacimento la password provvisoria che hai ricevuto con la seconda e-mail. La nuova password deve avere almeno 8 caratteri, contenere un numero, una lettera maiuscola e una lettera minuscola.

## **Come accedere**

Per accedere al servizio Pago In Rete devi disporre di **username** e **password** (credenziali).

- Se hai un' **identità digitale SPID** (Sistema Pubblico di Identità Digitale) puoi accedere con le credenziali SPID del gestore che ti ha rilasciato l'identità (selezionando "Entra con SPID")
- Se sei un genitore che ha presentato una domanda d'iscrizione on-line puoi accedere con **le stesse credenziali utilizzate per l'iscrizione** di tuo figlio
- Se sei un docente in possesso di **credenziali Polis**, puoi utilizzare queste

Se non disponi delle credenziali puoi ottenerle effettuando la registrazione al servizio cliccando sul link **[Registrati](https://iam.pubblica.istruzione.it/iam-ssum/registrazione/step1?lang=it&spid=true&goto=https://pagoinrete.pubblica.istruzione.it:443/Pars2Client-user/)**

Se disponi delle credenziali puoi accedere al servizio Pago in Rete cliccando sul link **[ACCEDI](https://iam.pubblica.istruzione.it/iam-ssum/sso/login?goto=https%3A%2F%2Fpagoinrete.pubblica.istruzione.it%3A443%2FPars2Client-user%2F)**

Solo per il primo accesso al servizio dei pagamenti ti sarà richiesta l'accettazione preliminare delle condizioni sulla privacy.

# **Come fare (per i pagamenti)**

### **1) seleziona quello che vuoi versare**

Per le tasse e contributi scolastici collegati alla sezione "PAGO IN RETE SCUOLA"

- se hai ricevuto dalle scuole degli avvisi digitali di pagamento vai alla pagina "Visualizza Pagamenti" e seleziona gli avvisi dei contributi che vuoi versare
- per fare una contribuzione volontaria vai alla pagina "Versamenti volontari", ricerca la scuola di tuo interesse, scegli di causale del versamento eseguibile e inserisci i dati dell'alunno richiesti per il pagamento

Per versare un contributo per il Ministero collegati invece alla sezione "PAGO IN RETE MIUR", ricerca e seleziona nella lista dei pagamenti eseguibili i contributi che vuoi versare.

### **2) procedi con il pagamento**

Paga subito on-line, scegliendo dalla piattaforma pagoPA come pagare (carta, addebito sul conto corrente o altro) e il prestatore di servizi di pagamento (PSP) che preferisci, altrimenti se vuoi pagare in un secondo momento, scarica il documento per il pagamento, che riporta QR- code, CBILL (e Bollettino Postale PA), che ti sarà utile dopo per pagare presso gli sportelli bancari, dai tabaccai, agli uffici postali (o presso altri PSP abilitati) oppure on line dal sito della tua banca o con le app.

Effettuato il pagamento potrai visualizzare la ricevuta telematica e scaricare l'attestazione di pagamento di ogni contributo versato, utile per gli scopi previsti per legge.